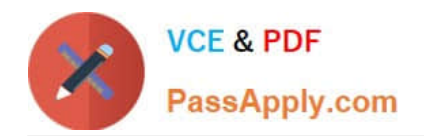

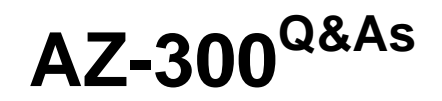

Microsoft Azure Architect Technologies

# **Pass Microsoft AZ-300 Exam with 100% Guarantee**

Free Download Real Questions & Answers **PDF** and **VCE** file from:

**https://www.passapply.com/az-300.html**

100% Passing Guarantee 100% Money Back Assurance

Following Questions and Answers are all new published by Microsoft Official Exam Center

**C** Instant Download After Purchase

- **83 100% Money Back Guarantee**
- 365 Days Free Update
- 800,000+ Satisfied Customers

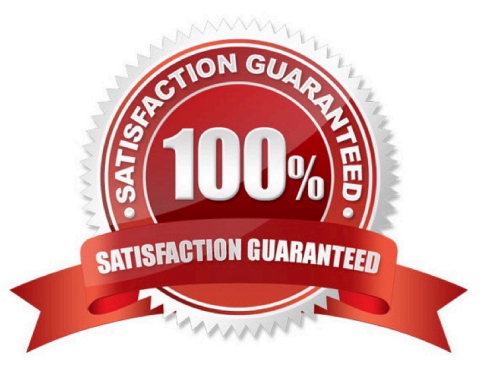

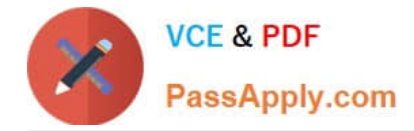

#### **QUESTION 1**

You develop an entertainment application where users can buy and trade virtual real estate. The application must scale to support thousands of users.

The current architecture includes five Azure virtual machines (VM) that connect to an Azure SQL Database for account information and Azure Table Storage for backend services. A user interacts with these components in the cloud at any

given time.

Routing Service ?Routes a request to the appropriate service and must not persist data across sessions.

Account Service ?Stores and manages all account information and authentication and requires data to persist across sessions

User Service ?Stores and manages all user information and requires data to persist across sessions.

Housing Network Service ?Stores and manages the current real-estate economy and requires data to persist across sessions.

Trade Service ?Stores and manages virtual trade between accounts and requires data to persist across sessions.

Due to volatile user traffic, a microservices solution is selected for scale agility.

You need to migrate to a distributed microservices solution on Azure Service Fabric.

Solution: Create a Service Fabric Cluster with a stateful Reliable Service for each component.

Does the solution meet the goal?

A. Yes

B. No

Correct Answer: B

#### **QUESTION 2**

#### SIMULATION

Click to expand each objective. To connect to the Azure portal, type https://portal.azure.com in the browser address bar.

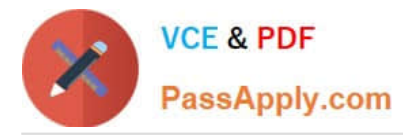

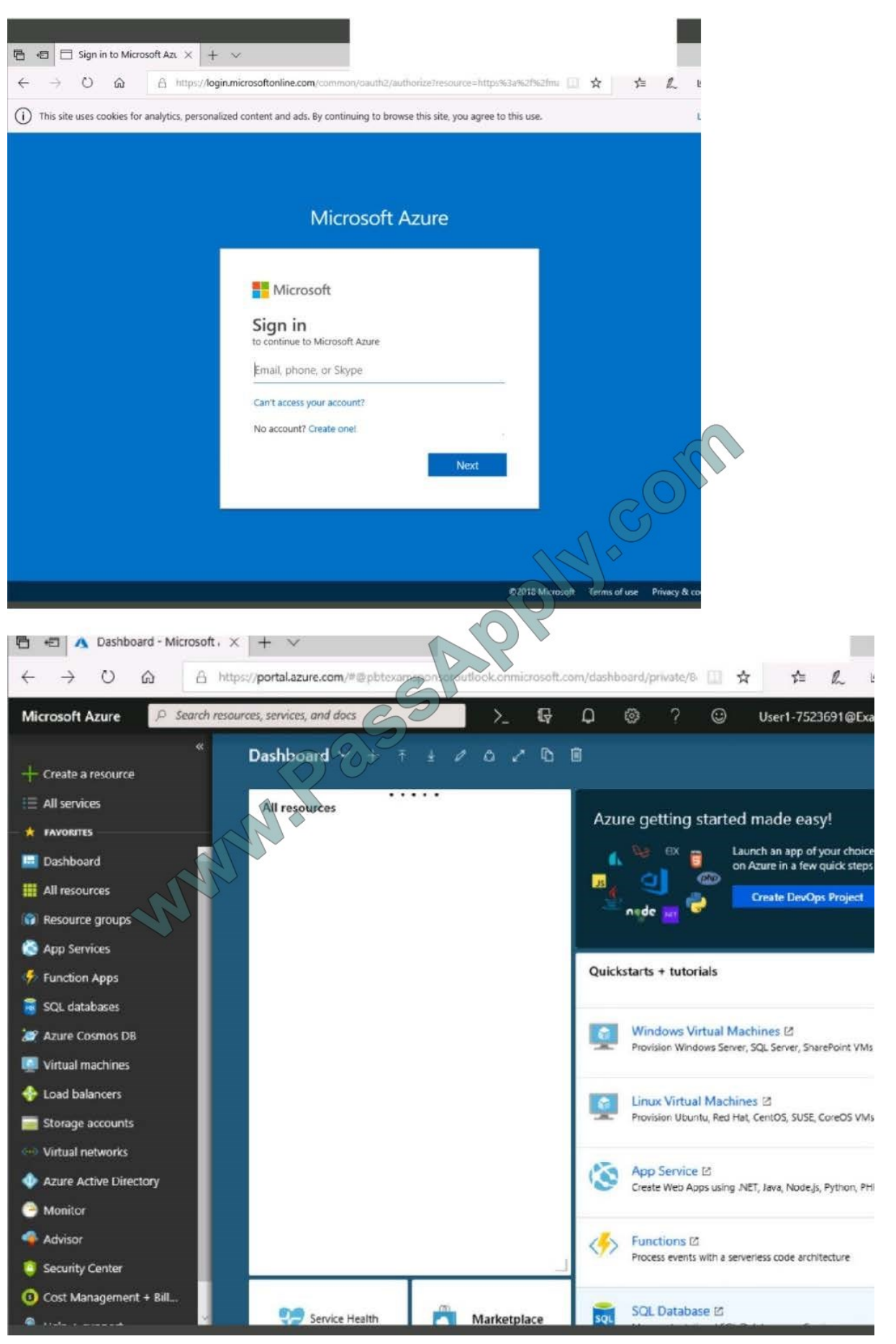

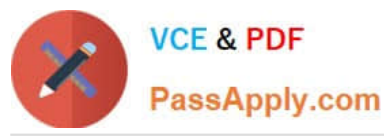

#### Home > Storage accounts > Create storage account Create storage account Validation passed Basics Advanced Tags Review + create **BASICS** Subscription Microsoft AZ-100 5 Resource group corpdatalod7523690 East US Location corpdata7523690n1 Storage account name Deployment model Resource manager Account kind StorageV2 (general purpose v2) Replication Read-access geo-redundant storage  $(RA - GRS)$ Performance Standard Access tier (default) Hot ADVANCED Submitting deployment...<br>Submitting deployment...<br>distaled 7528690;<br>and purpose of the deployment...<br>The first reduction of the control of the control of the control of the control of the control of the control of the cont Secure transfer required Fnabled Hierarchical namespace Disabled **Exercise Secure 2018** Next Download a template for automation Create Home > Storage accounts > Create storage account \*\*\* Submitting deployment... Create storage account Submitting the deployment template for resourc 'corpdatalod7523690'. Basics Advanced Tags Review + create BASICS Subscription Microsoft AZ-100 5 corpdatalod7523690 Resource group East US Location corpdata7523690n1 Storage account name Resource manager Deployment model Account kind StorageV2 (general pu Replication Read-access geo-red (RA-GRS) 90 Performance Access tier (default) ADVANCED Secure transfer required Hierarchical namespace Home > Microsoft.StorageAccount-20181011170335 - Overview Microsoft.StorageAccount-20181011170335 - Overview € **ID** Delete **Q** Cancel | 1 Redeploy **U** Refresh  $\overline{1}$ **A** Overview - Your deployment is underway  $\equiv$  Outputs Check the status of your deployment, manage resources,<br>or troubleshoot deployment issues. Pin this page to your<br>dashboard to easily find it next time.  $\blacksquare$  Inputs  $\Box$  Template Deployment m name: Microsoft.StorageAccountname: Microsoft.storageAccount-<br>20181011170335<br>Subscription: Microsoft AZ-100 5<br>Resource group: corpdatalod7523690 DEPLOYMENT DETAILS (Download) Start time: 10/11/2018 5:04:06 PM Duration: 17 seconds Correlation ID: bd0806a4-d1bd-42db-be6b-<br>55e0ec38f49b RESOURCE TYPE STATUS OPERATI... No results.

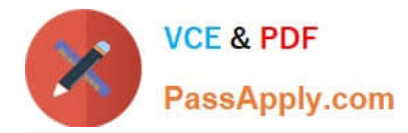

Home > Virtual machines > Create a virtual machine

## Create a virtual machine

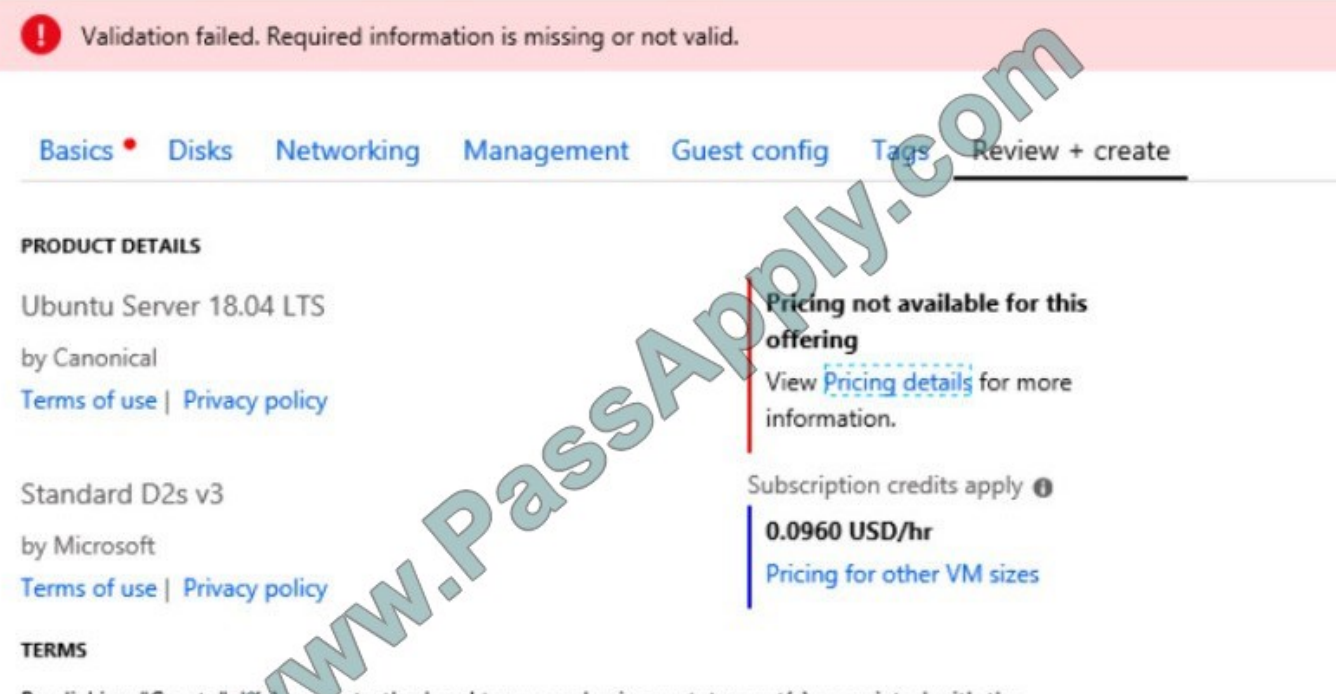

By clicking "Create", (Ta) agree to the legal terms and privacy statement(s) associated with the Marketplace offeringls) listed above; (b) authorize Microsoft to bill my current payment method for the fees associated with the offering(s), with the same billing frequency as my Azure subscription; and (c) agree that Microsoft may share my contact, usage and transactional information with the provider(s) of the offering(s) for support, billing and other transactional activities. Microsoft does not provide rights for third-party offerings. See the Azure Marketplace Terms for additional details.

When you are finished performing all the tasks, click the `Next\\' button.

Note that you cannot return to the lab once you click the `Next\\' button. Scoring occur in the background while you complete the rest of the exam.

#### **Overview**

The following section of the exam is a lab. In this section, you will perform a set of tasks in a live environment. While most functionality will be available to you as it would be in a live environment, some functionality (e.g., copy and paste, ability to navigate to external websites) will not be possible by design.

Scoring is based on the outcome of performing the tasks stated in the lab. In other words, it doesn\\'t matter how you accomplish the task, if you successfully perform it, you will earn credit for that task.

Labs are not timed separately, and this exam may have more than one lab that you must complete. You can use as much time as you would like to complete each lab. But, you should manage your time appropriately to ensure that you are

able to complete the lab(s) and all other sections of the exam in the time provided.

Please note that once you submit your work by clicking the Next button within a lab, you will NOT be able to return to the lab.

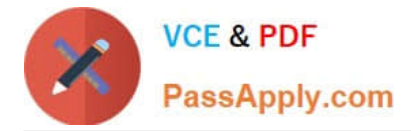

#### To start the lab

You may start the lab by clicking the Next button.

You need to deploy two Azure virtual machines named VM1003a and VM1003b based on an Ubuntu Server image. The deployment must meet the following requirements:

-Provide a Service Level Agreement (SLA) of 99.95 percent availability

-Use managed disks What should you do from the Azure portal?

Correct Answer:

### **QUESTION 3**

You have an Azure Service Bus.

You need to implement a Service Bus queue that guarantees first-in-first-out (FIFO) delivery of messages.

What should you do?

- A. Enable partitioning
- B. Enable duplicate detection
- C. Set the Lock Duration setting to 10 seconds
- D. Enable sessions
- E. Set the Max Size setting of the queue to 5 GB

#### Correct Answer: D

References: https://docs.microsoft.com/en-us/azure/service-bus-messaging/service-bus-azure-and-service-bus-queuescompared-contrasted

#### **QUESTION 4**

#### DRAG DROP

You are developing Azure WebJobs.

You need to recommend a WebJob type for each scenario.

Which WebJob type should you recommend? To answer, drag the appropriate WebJob types to the correct scenarios. Each WebJob type may be used once, more than once, or not at all. You may need to drag the split bar between panes or scroll to view content.

NOTE: Each correct selection is worth one point.

Select and Place:

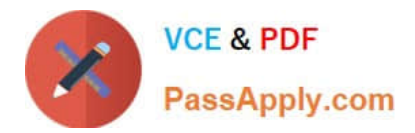

# **Answer Area**

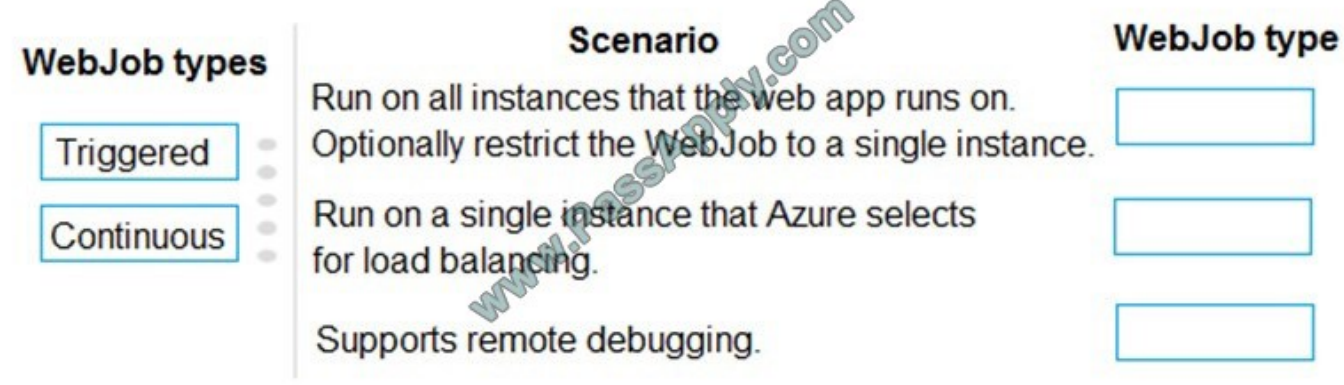

Correct Answer:

## **Answer Area**

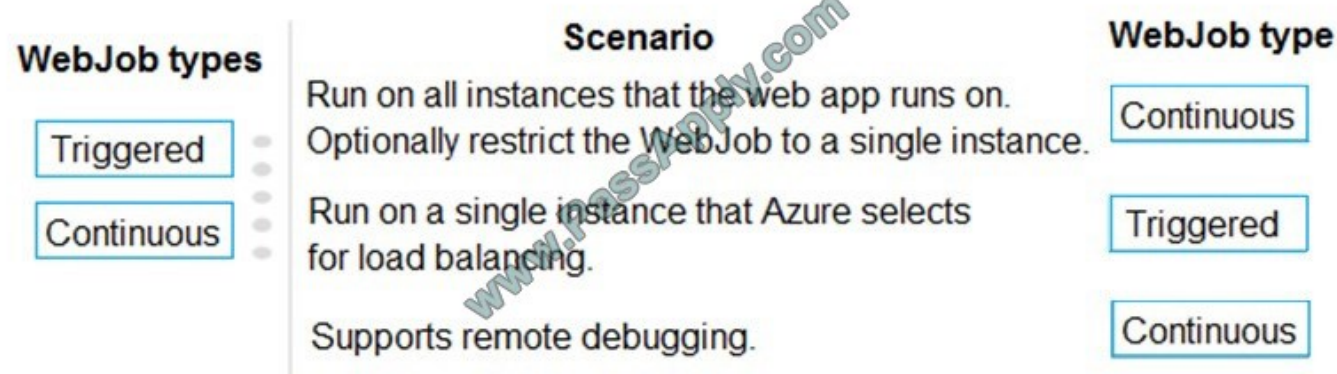

References: https://docs.microsoft.com/en-us/azure/app-service/webjobs-create#webjob-types

## **QUESTION 5**

You have an on-premises network that contains a Hyper-V host named Host1. Host1 runs Windows Server 2016 and hosts 10 virtual machines that run Windows Server 2016.

You plan to replicate the virtual machines to Azure by using Azure Site Recovery.

You create a Recovery Services vault named ASR1 and a Hyper-V site named Site1.

You need to add Host1 to ASR1.

What should you do?

A. Download the installation file for the Azure Site Recovery Provider.

Download the storage account key.

Install the Azure Site Recovery Provider on each virtual machine and register the virtual machines.

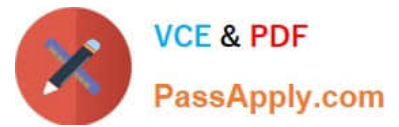

B. Download the installation file for the Azure Site Recovery Provider.

Download the vault registration key.

Install the Azure Site Recovery Provider on Host1 and register the server.

C. Download the installation file for the Azure Site Recovery Provider.

Download the storage account key.

Install the Azure Site Recovery Provider on Host1 and register the server.

D. Download the installation file for the Azure Site Recovery Provider.

Download the vault registration key.

Install the Azure Site Recovery Provider on each virtual machine and register the virtual machines.

Correct Answer: B

References: https://docs.microsoft.com/en-us/azure/site-recovery/hyper-v-azure-tutorial

[AZ-300 PDF Dumps](https://www.passapply.com/az-300.html) [AZ-300 Study Guide](https://www.passapply.com/az-300.html) [AZ-300 Braindumps](https://www.passapply.com/az-300.html)

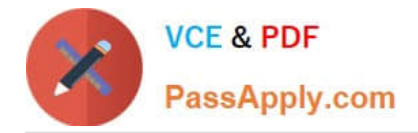

To Read the Whole Q&As, please purchase the Complete Version from Our website.

# **Try our product !**

100% Guaranteed Success 100% Money Back Guarantee 365 Days Free Update Instant Download After Purchase 24x7 Customer Support Average 99.9% Success Rate More than 800,000 Satisfied Customers Worldwide Multi-Platform capabilities - Windows, Mac, Android, iPhone, iPod, iPad, Kindle

We provide exam PDF and VCE of Cisco, Microsoft, IBM, CompTIA, Oracle and other IT Certifications. You can view Vendor list of All Certification Exams offered:

### https://www.passapply.com/allproducts

## **Need Help**

Please provide as much detail as possible so we can best assist you. To update a previously submitted ticket:

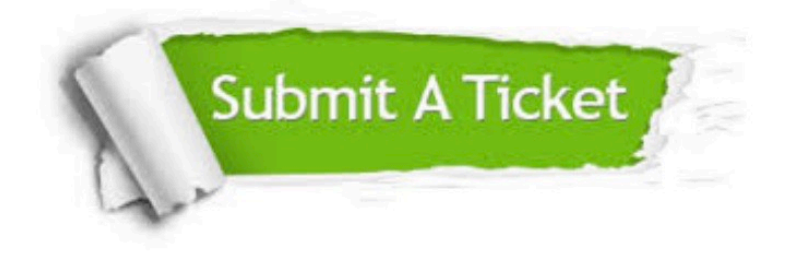

#### **One Year Free Update**

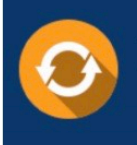

Free update is available within One fear after your purchase. After One Year, you will get 50% discounts for updating. And we are proud to .<br>poast a 24/7 efficient Customer Support system via Email

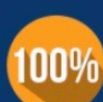

**Money Back Guarantee** 

To ensure that you are spending on quality products, we provide 100% money back guarantee for 30 days from the date of purchase

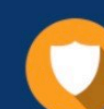

#### **Security & Privacy**

We respect customer privacy. We use McAfee's security service to provide you with utmost security for vour personal information & peace of mind.

Any charges made through this site will appear as Global Simulators Limited. All trademarks are the property of their respective owners. Copyright © passapply, All Rights Reserved.